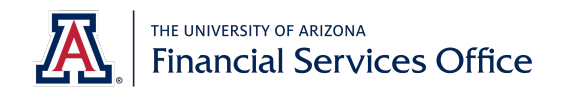

## **My Favorites**

This functionality provides quick access to links you frequently use. Two options for interacting with My Favorites:

- 1. **Heart** icon appears when you hover over a document in the menu.
	- a. Select the heart icon to mark the document as a favorite

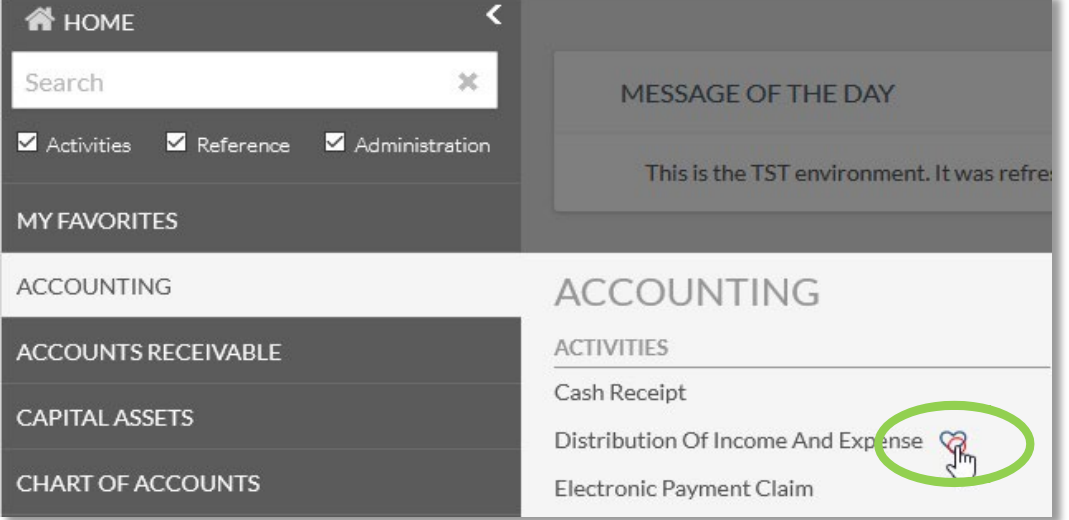

**Note**: Some options or links in sample images may not be available to you as they are only displayed to specific users based on security permissions.

- 2. **Configure** checkboxes Use the **configure** menu to mark multiple favorites at one time.
	- a. Click the **My Favorites** link.
	- b. Click **configure**.
	- c. Click any drop-down section header and check the box to mark documents as favorites.

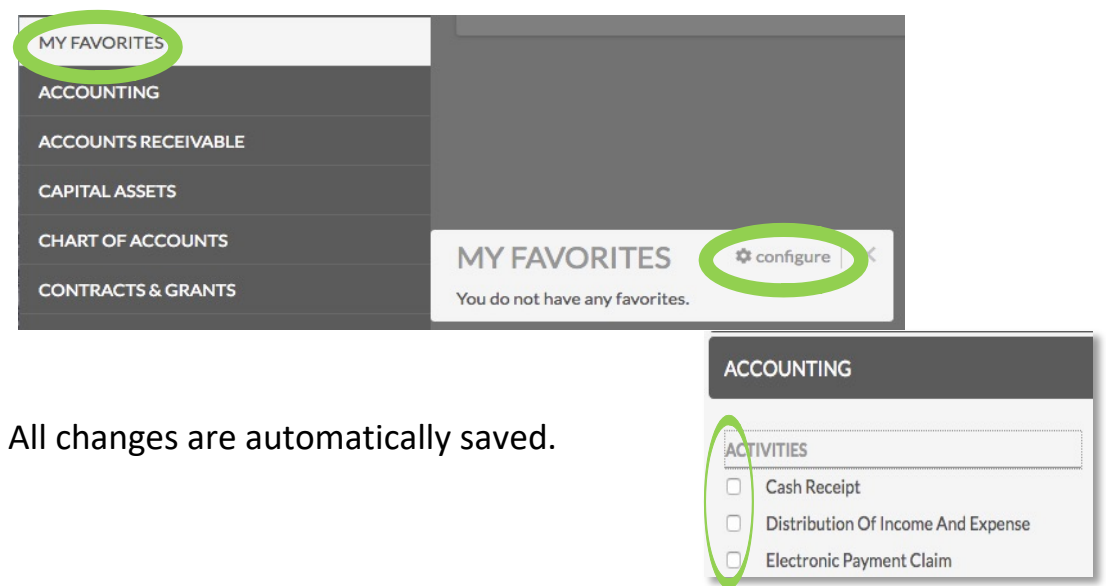